## **Číselné charakteristiky náhodných vektorov Regresná priamka**

## **I. Jednoduchá dvojica dátových súborov**

a) Nech vektor x predstavuje určité kontrolné body a vektor y hodnoty namerané v týchto bodoch. To znamená, že i-ta zložka vektora y sa viaže výlučne k i-tej zložke vektora x.

> $\gg$  x=1:50+rand(1,50);  $>> y=0.01*x.^2-3*x+7;$

Vzájomnú väzbu vektorov x, y vyjadruje ich kovariancia. Hodnota kovariancie bude východiskom pre výpočet korelačného koeficientu a rovnice regresnej priamky.

```
\gg cov(x,y)
              ans = 1.0e+003 *
                 0.2125 -0.5291 
                 -0.5291 1.3211
```
Príkaz  $cov(x,y)$  alebo  $cov(x,y,0)$  počíta korigovanú kovarianciu – tj. pracuje so vzorcom, v ktorom sa delí hodnotou (n-1). Nekorigovanú kovarianciu získame príkazom  $cov(x,y,1)$ .

 Matlab na príkaz cov odpovedá maticou. Hľadanú kovarianciu nájdeme mimo hlavnej uhlopriečky. Na hlavnej uhlopriečke sa nachádzajú variancie vektorov x a y. Overme si to priamym výpočtom kovariancie a variancií:

 $\gg$  n=length(x); xm=mean(x); ym=mean(y); sxy=(x-xm)\*(y-ym)'/(n-1)

 $sxy =$  -529.1250  $\gg$  vx=(x-xm)\*(x-xm)'/(n-1)  $vx =$  212.5000  $>> vy=(y-ym)*(y-ym)/(n-1)$  $vy =$ 1.3211e+003

Výsledky sú potvrdené.

Korelačný koeficient môžeme počítať z hodnôt, ktoré už máme k dispozícii:

 $\gg$  kk=sxy/sqrt(vx\*vy)

 $kk =$ 

-0.9987

Matlab má však svoj vlastný príkaz na výpočet korelačného koeficientu:

 $ans =$ 

 $\gg$  corrcoef(x,y)

 1.0000 -0.9987 -0.9987 1.0000

Výsledok je opäť v matici.

 Maticová odpoveď Matlabu v príkazoch cov a corrcoef je trochu nepohodlná, pretože výsledok musíme ešte zo získanej matice "vybrat". Prečo nám to Matlab tak komplikuje? Jednou z hlavných príčin je pohodlnosť pri výpočte korelácie a korelačného koeficientu pri väčšom počte vektorov. Jedným príkazom cov získame v matici prehľadne usporiadané korelácie každého vektora s každým.

Pristúpme ku kresleniu regresnej priamky závislosti y od x. Jej smernicu získame z matice sxy:

```
>> k=sxy(1,2)/sxy(1,1)
```
 $k = -2.4900$ 

Vzorec regresnej priamky zostavíme na základe poznatku, že musí prechádzať cez bod [xm, ym]:

$$
y = ym + k*(x-xm)
$$

Kreslenie začneme vyznačením bodov daných vektormi x, y (tj. stanovíšť a nameraných hodnôt):

 $\gg$  plot(x,y,'x'), hold on

Parametrom 'x' prikazujeme kresliť iba samotné body (nespájať ich čiarami). Vykreslené body majú tvar "voličského" krížika. Príkaz hold on spôsobí, že ďalšie príkazy na kreslenie sa zrealizujú v existujúcom obrázku (inak by sa zmazal).

 Na vykreslenie priamky nám stačia dva body, ktoré potom spojíme červenou (parameter 'r'):

 $\gg$  xe=[min(x)-5, max(x)+5]; ye=ym + k\*(xe-xm); plot(xe,ye, 'r')

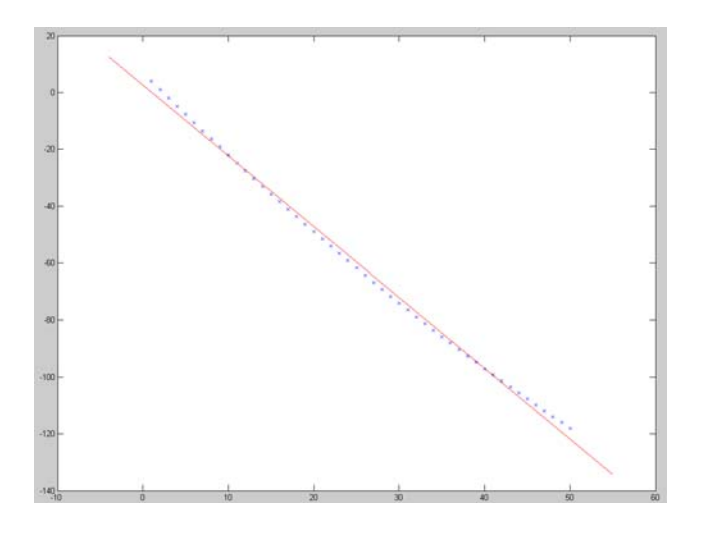

b) Nakreslíme (červenou) regresnú priamku závislosti y od x pre viac rozptýlené hodnoty (x necháme pôvodné):

```
\gg y=0.1*x.^2-3*x+70*rand(size(x));\gg sxy=cov(x,y); k=sxy(1,2)/sxy(1,1); plot(x,y,'x'), hold on
\gg xm=mean(x); ym=mean(y);
\gg xe=[min(x)-5, max(x)+5]; ye=ym + k*(xe-xm);
\gg plot(xe,ye, 'r')
```
Tu musíme zdôrazniť, že ide o závislosť **y od x**. Opačnú závislosť, x od y, modeluje **iná** regresná priamka, ktorú získame štandardným postupom:

```
\gg ki=sxy(1,2)/sxy(2,2); ye=[min(y)-5, max(y)+5]; xe=xm + ki*(ye-ym);
```
Kresliť chceme do pôvodného obrázku, preto musíme nechať pôvodné poradie xe a ye. Na odlíšenie od prvej priamky zvolíme zelenú farbu:

```
\gg plot(xe, ye, 'g')
```
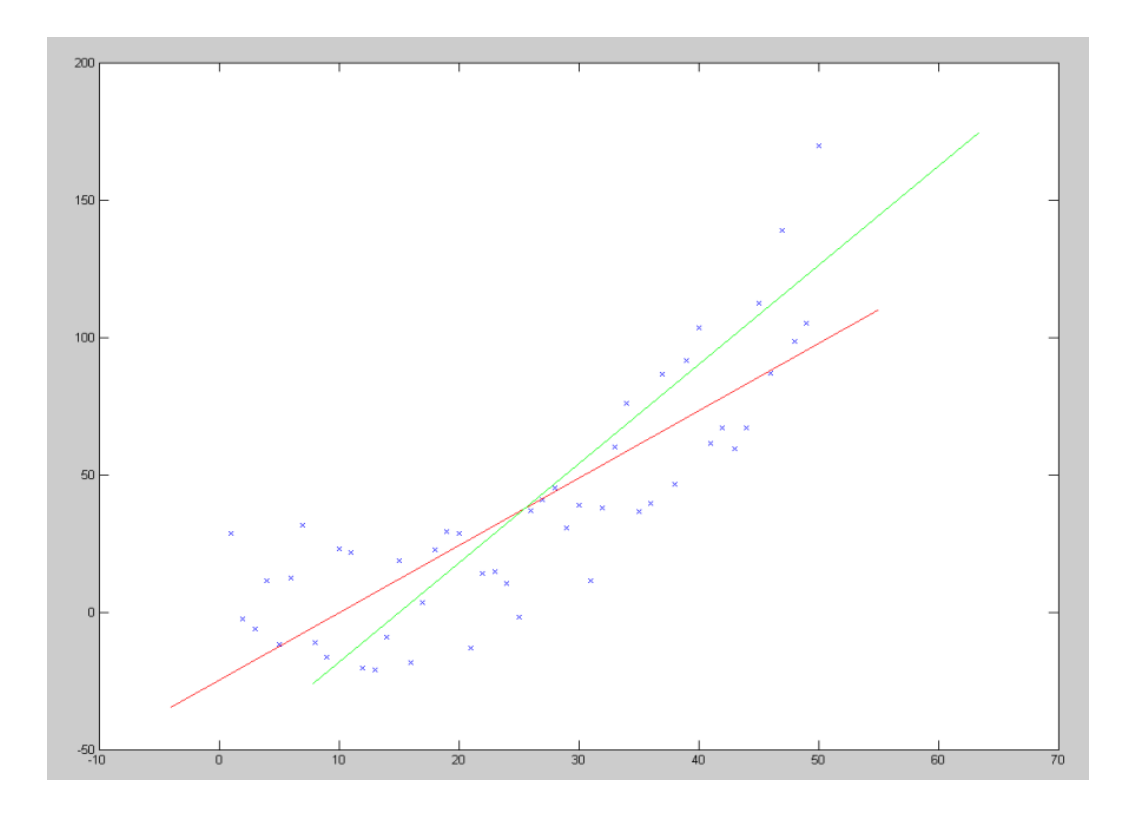

Priamky nie sú totožné. Pri hľadaní regresnej priamky preto treba starostlivo rozlišovať medzi primárnou a závislou veličinou.

Otázka na záver: aké sú súradnice bodu, v ktorom sa obe priamky pretínajú?

## **II. Dvojrozmerné diskrétne rozdelenie**

Náhodné veličiny X a Y nadobúdajú nasledujúce hodnoty:

 $\gg$  x= -5:4:99; y=1:0.1:7;

Pravdepodobnosť jednotlivých hodnôt [xi,yi] určuje funkcia  $(1/(abs(15*y-x)+0.1)/q)$ . Vyrobme tabuľku hodnôt pre všetky dvojice [xi,yi] a nájdime hodnotu q.

Predbežne urobíme tabuľku hodnôt bez koeficientu q. Predstavme si kartézsky súčin vektorov x a y. Do matíc X a Y umiestnime zvlášť prvú a druhú zložku všetkých dvojíc kart. súčinu:

 $\gg$  X=x<sup>'\*</sup>ones(size(y)); Y=ones(size(x'))\*y;

(Pre lepšie pochopenie si pozrite hodnoty  $X$  a  $Y$  v  $\alpha$  array editore".) Teraz dosadíme do F na jedenkrát kartézsky súčin [X, Y]:

```
\gg f=inline('1./(abs(15*y-x)+0.1)');
\gg fxy=f(X,Y);
```
**Poznámka.** Maticu fxy môžeme vyrobiť aj dvojicou cyklov:

 $\gg$  for i=1:length(x), for j=1:length(y), fxy(i,j)=f(x(i),y(j)); end, end

Aby bola fxy správne definovaná, musí mať súčet 1. Hodnota q teda bude súčtom predbežnej fxy:

> $\gg$  q=sum(sum(fxy))  $\Rightarrow$  fxy=fxy/q;

**Poznámka.** Vnútorný príkaz *sum* najprv urobil súčty stĺpcov v matici, výsledkom bol riadkový vektor. Vonkajší príkaz *sum* potom sčítal zložky tohto vektora.

Na výpočet číselných charakteristík daného rozdelenia nám už nepomôžu jednoduché príkazy Matlabu, ktoré sme využívali v prvej časti.

 Nájdime najprv pravdepodobnostné funkcie samostatných náhodných veličín X a Y:

 $\gg$  fx=sum(fxy, 2); fy=sum(fxy, 1);

Vektor fx (stĺpec) získame súčtom riadkov fxy (parameter 2 znamená voľbu sčitovania cez riadky), podobne fy (riadok) získame súčtom cez stĺpce (volíme parametrom 1 alebo žiadnym parametrom).

 Stredná hodnota je skalárnym súčinom hodnôt vektora a hodnôt jeho pravdepodobnostnej funkcie:

 $>> EX=x*fx, EY=y*fy'$ 

 $EX = 5.555431068107227e+001$  $EY = 3.822465130865539e+000$ 

Pre varianciu platí:  $var(X) = E(x^2) - (E(x))^2$ , kde  $E(x^2) = \sum_i x_i^2 fx(x_i)$ . Výpočet v Matlabe:

 $\gg$  varx=(x.^2)\*fx - EX^2, vary = (y.^2)\*fy' - EY^2

 $varx = 7.291936953583586e+002$  $vary = 2.985970190200526e+000$ 

Pre kovarianciu platí

kde

$$
cov(X,Y) = E(X,Y) - E(X).E(Y),
$$

$$
E(X,Y) = \sum_{ij} fxy_{ij} x_{ij} = x^{*} fxy^{*}y'
$$

Výpočet v Matlabe:

 $\gg$  covxy =  $x*fxy*y'$  -  $EX*EY$ 

covxy =  $3.808736377137220e+001$ 

Korelačný koeficient:

 $\gg$  kkxy = covxy / sqrt(varx\*vary)

kkxy = 8.162378458268031e-001

Korelačný koeficient je cca. 0,82. To znamená, že má zmysel hľadať zobrazenie lineárnej väzby regresnou priamkou.

Nakreslíme si jednotlivé body [x, y] v rovine (tvoria uzly rovnomernej siete), pričom si farebne zvýrazníme ich pravdepodobnostnú "váhu". Na to slúži príkaz mesh (maticu fxy vkladáme transponovanú – taká je syntax):

 $\gg$  mesh $(x,y,fxy')$ 

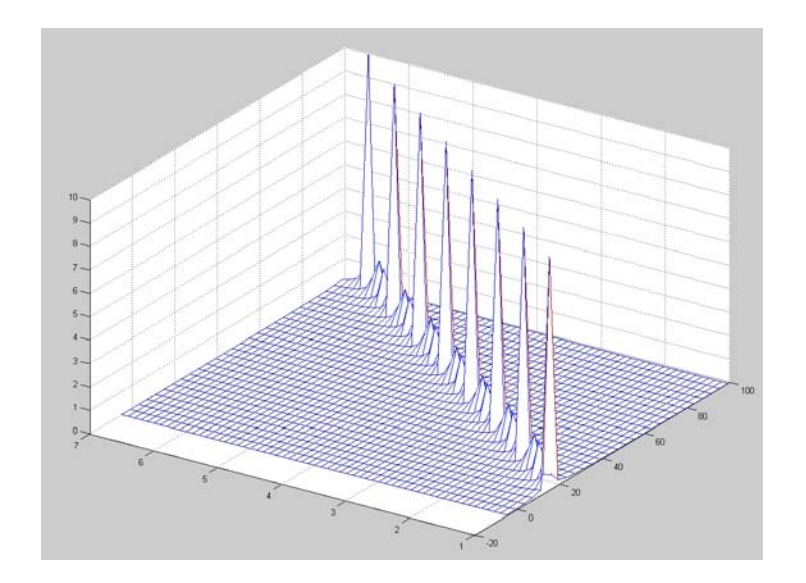

Regresná priamka je dvojrozmerná záležitosť, preto bude vhodné si urobiť "pohľad zhora" alebo pôdorys:

 $\gg$  contour(x,y,fxy'), hold on

Do tohto obrázku zakreslíme regresnú priamku  $y = EY + (covxy/var x)*(x - EX)$ .

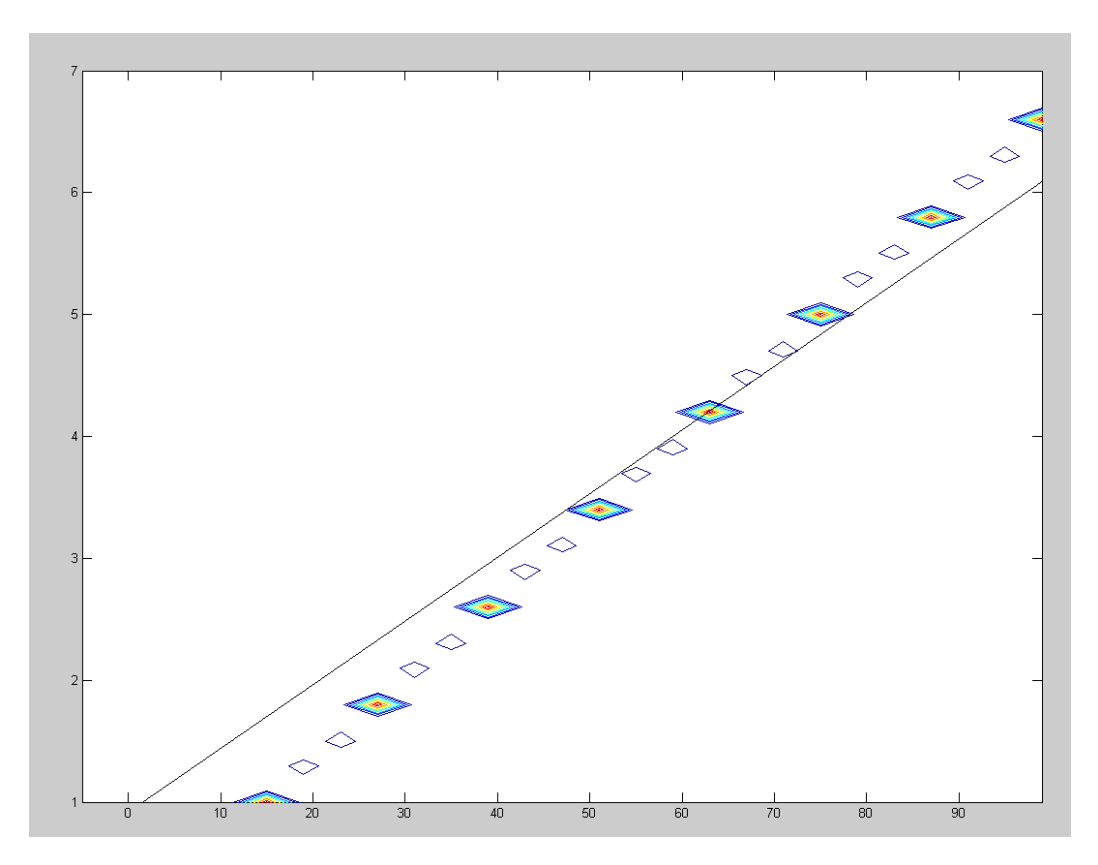

 $\gg$  xk=[min(x)-5, max(x)+5]; yk=EY+(covxy/varx)\*(xk-EX); plot(xk,yk,'k')

V obrázku vidíme len miesta, ktoré majú najvyššiu pravdepodobnosť. Preto prekvapuje, že priamka neprechádza priamo cez ne. Svoju úlohu tu zohrávajú totiž pravdepodobnostné váhy aj tých bodov, ktoré sa v obrázku stratili v bielej farbe.

## **II. Dvojrozmerné spojité rozdelenie**

Opäť sa budeme venovať príkladu z predošlého odseku. Tentoraz však náhodné veličiny X a Y budú z reálnych intervalov [-5, 99], [1, 7].

Pravdepodobnostnú funkciu nahradí rovnako definovaaná funkcia hustoty  $(1./(abs(15*y-x)+0.1)/q)$ .

```
\gg f=inline('1./(abs(15*y-x)+0.1)');
```
Aby sme zistili hodnotu q, musíme f integrovať cez obdĺžnik [-5, 99] × [1, 7].

```
\gg q=dblquad(f, -5, 99, 1, 7)
\Rightarrow f=inline('1./(abs(15*y-x)+0.1)/69.18959134809417');
```
Funkciu hustoty veličiny X získame integrovaním f podľa y cez interval [1, 7]. Pomocou nej potom analogicky ako v druhom odseku počítame strednú hodnotu a varianciu. Nebudeme pritom funkciu hustoty zvášť vyjadrovať – pri výpočte strednej hodnoty a variancie si vždy v rámci dvojného integrálu funkciu hustoty vyrobíme:

```
\gg fxe=inline('x./(abs(15*y-x)+0.1)/69.18959134809417')
>> EX = \text{dbly} = \text{dx} = 5, 99, 1, 7
```
 $EX = 54.94600124248422$ 

 $\gg$  fxv=inline('x.^2./(abs(15\*y-x)+0.1)/69.18959134809417')  $\gg$  varx=dblquad(fxv,-5, 99, 1, 7) - EX^2

 $varx = 6.586493430971359e+002$ 

Podobne postupujeme v prípade Y:

 $\gg$  fye=inline('y./(abs(15\*y-x)+0.1)/69.18959134809417')  $>> EY = \frac{dblquad(fye,-5, 99, 1, 7) - EY^2}{2}$ 

 $EY = 3.81060179268186$ 

>> fyv=inline('y.^2./(abs(15\*y-x)+0.1)/69.18959134809417')  $\gg$  vary=dblquad(fyv,-5, 99, 1, 7)-EY^2

 $vary = 2.66618371428309$ 

Porovnávajte získané výsledky s hodnotami z predošlého odseku! Mali by vychádzať rádovo zhodné.

Podobne počítame kovarianciu a korelačný koeficient:

>> fcxy=inline('x.\*y./(abs(15\*y-x)+0.1)/69.18959134809417')  $\gg$  covxy=dblquad(fcxy,-5, 99, 1, 7)- $EX*EY$ 

 $covxy = 31.89079755000236$ 

>> kkxy=covxy/sqrt(varx\*vary)

kkxy =  $0.76101499362854$ 

Nakreslíme si priestorový graf funkcie hustoty. Na to bude potrebné si diskretizovať intervaly možných hodnôt X a Y.<sup>1</sup> Sieť hodnôt funkcie hustoty vypočítame rovnako ako v predošlom odseku:

 $\gg \gg \chi = -5:1:99$ ;  $y=1:0.1:7$ ;  $\gg$  X=x'\*ones(size(y)); Y=ones(size(x'))\*y;  $\gg$  fxy=f(X,Y);

Miesto siete, ktorá je iba pomôcku, si necháme vykresliť celú plochu (surface):

 $\gg$  surf(x,y,fxy')

 $\overline{a}$ 

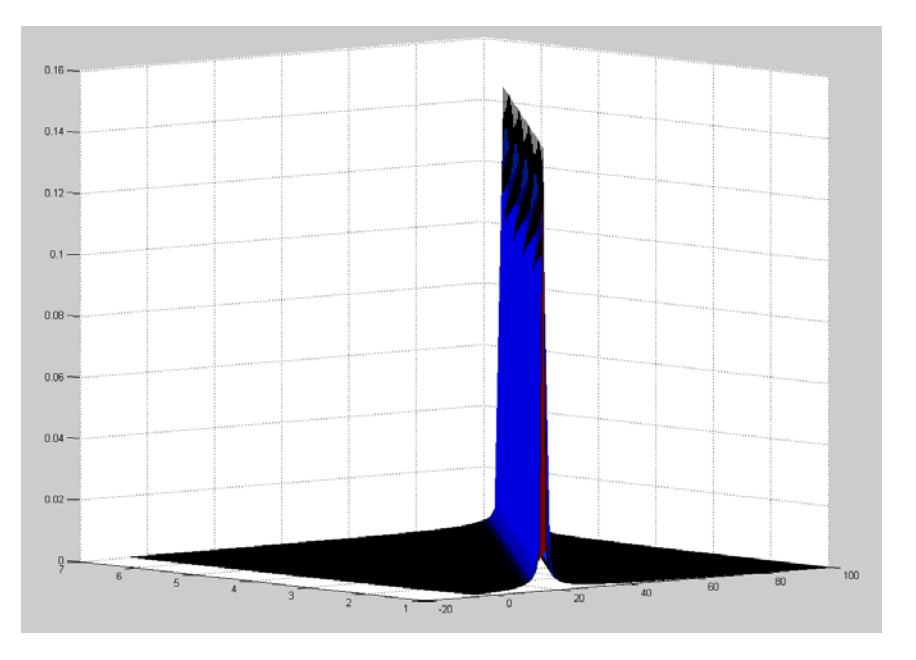

<sup>&</sup>lt;sup>1</sup> Hustotu diskretizácie treba voliť obozretne – ak je príliš veľká, výpočet bude veľmi dlhý a výsledkom bude tak hustý nákres, že sa všetky farby zlejú do čiernej. Naša voľba je niekde na hranici únosnosti.

Koreláciu opäť znázorníme regresnou priamkou položenou na farebnú mapu:

 $\Rightarrow$  xk=[min(x)-5, max(x)+5]; yk=EY+(covxy/varx)\*(xk-EX); plot(xk,yk,'k')

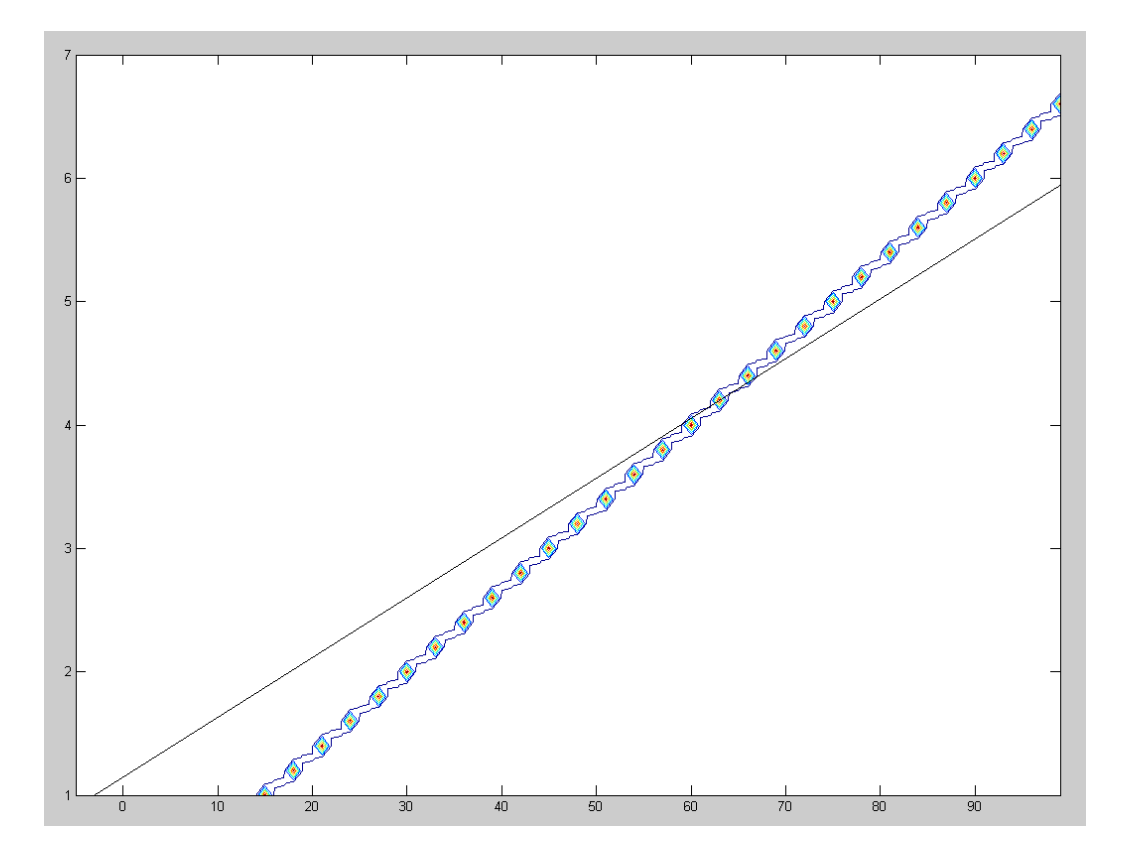

Opäť vidíme regresnú priamku trochu nakrivo – príčiny sú rovnaké ako v predošlom prípade. Na farebnej mape sa objavili iba najvýraznejšie pravdepodobnosti, avšak aj biela farba predstavuje určitú váhu, ktorá zaváži pri výpočte smernice priamky.